## Protel 99se PCB 中利用 CAM Manager 制作 BOM 图解

在 PCB 焊接生产过程中, 我们需要用到 PCB 的 BOM, 为了保证准确性, 一般我们都从 PCB 板中输出 BOM。这里我们利用 CAM Manager 向导来输 出 BOM 表。首先,我们打开需要输出 BOM 的 PCB 文件,再通过 CAM Manager 向导来输出 BOM 表。

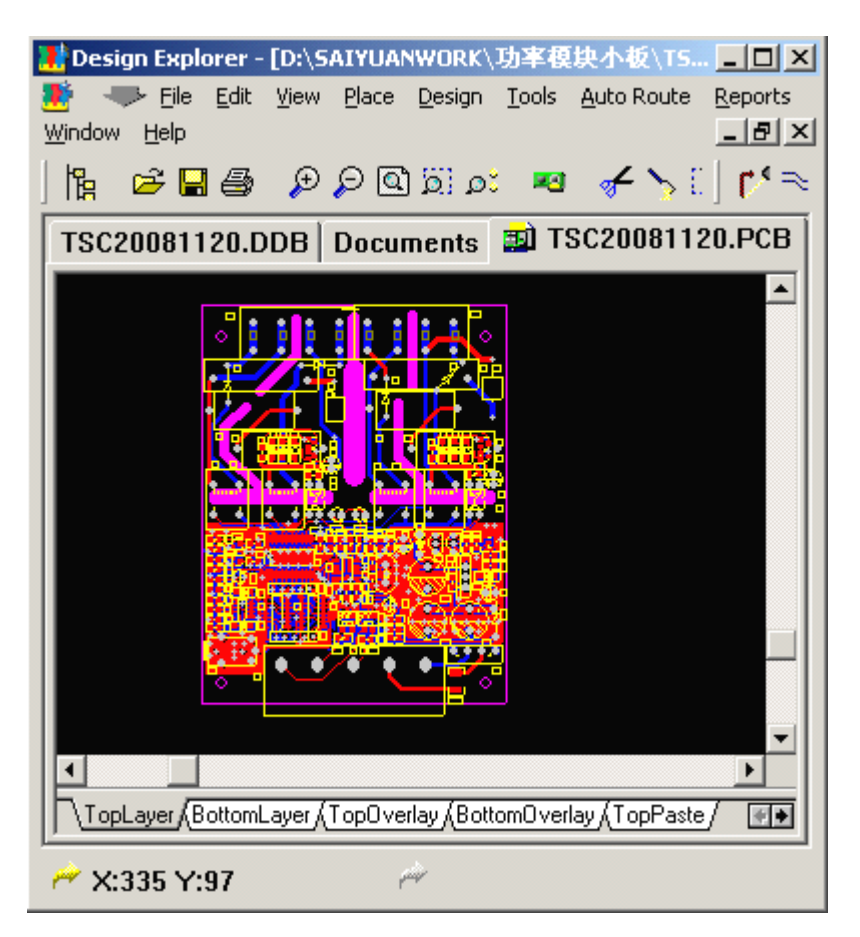

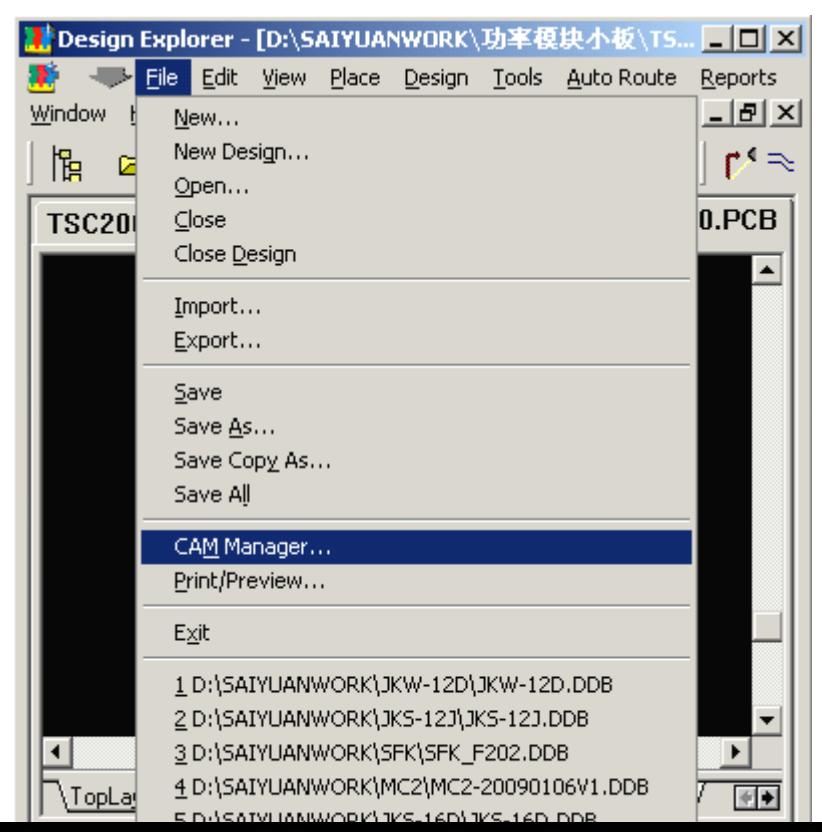

## http://blog.ednchina.com/pa2792/

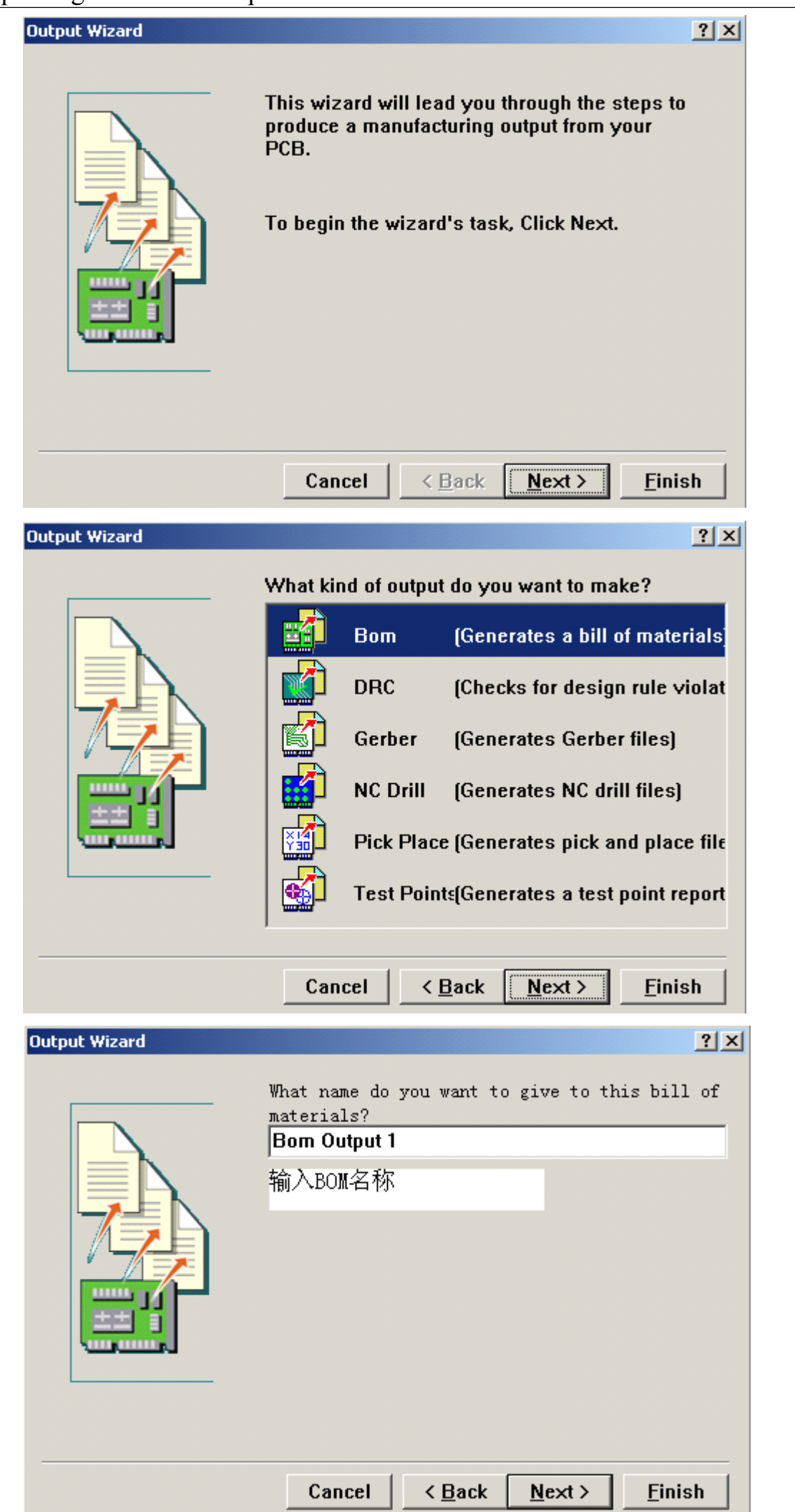

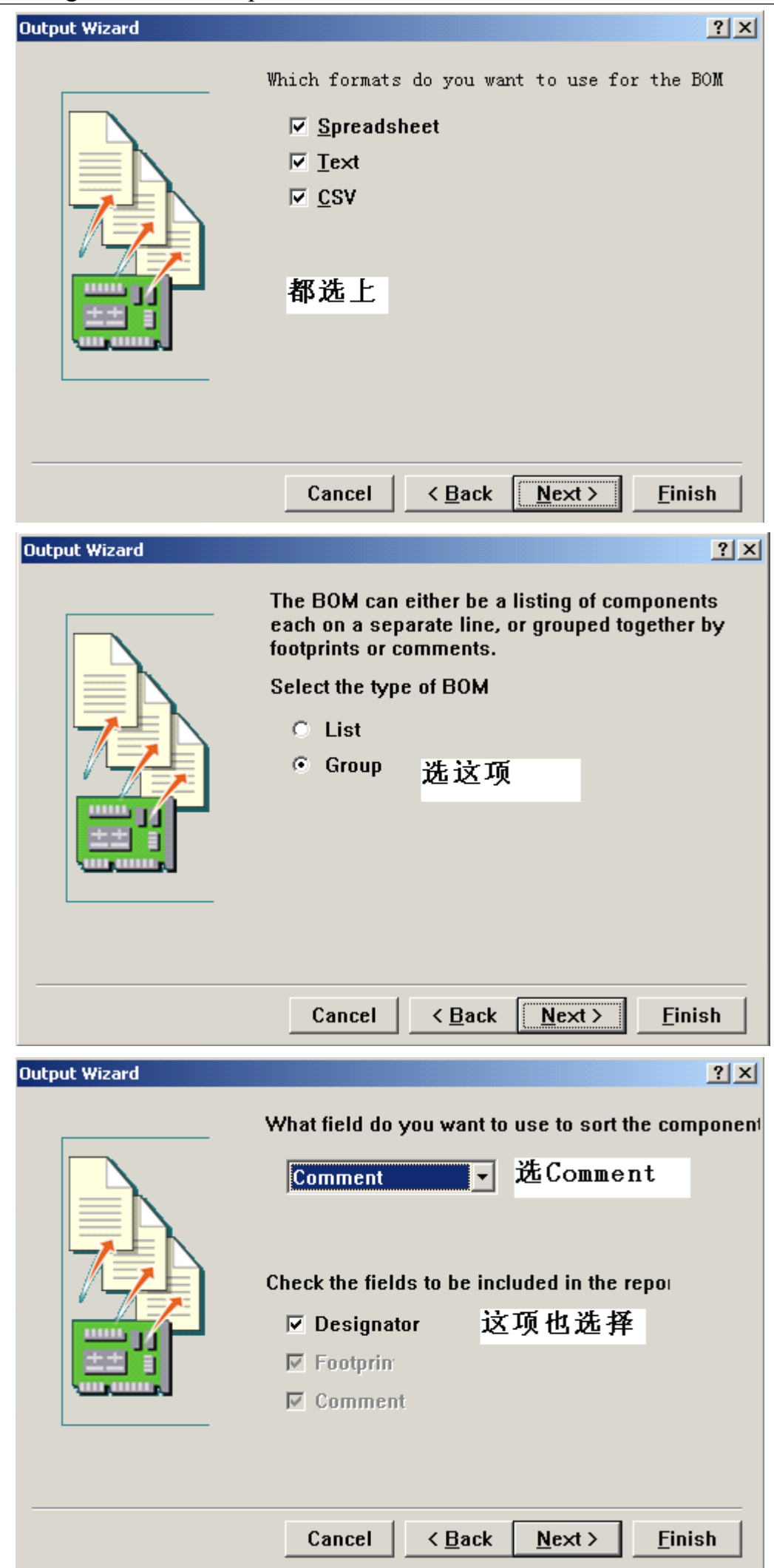

┚.

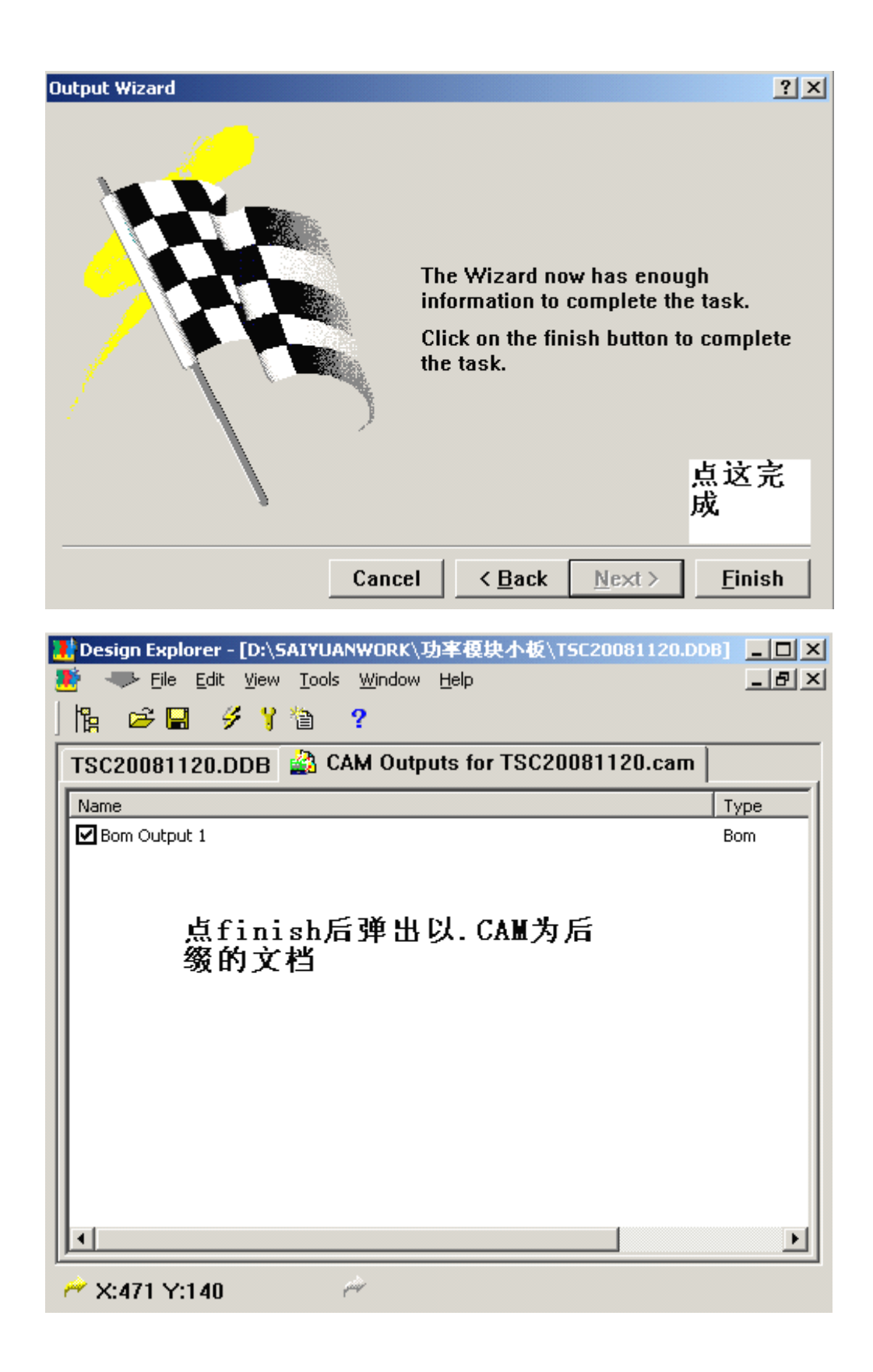

在这文档下通过 Tools 的 preferences 设置 BOM 文档的输出路径。

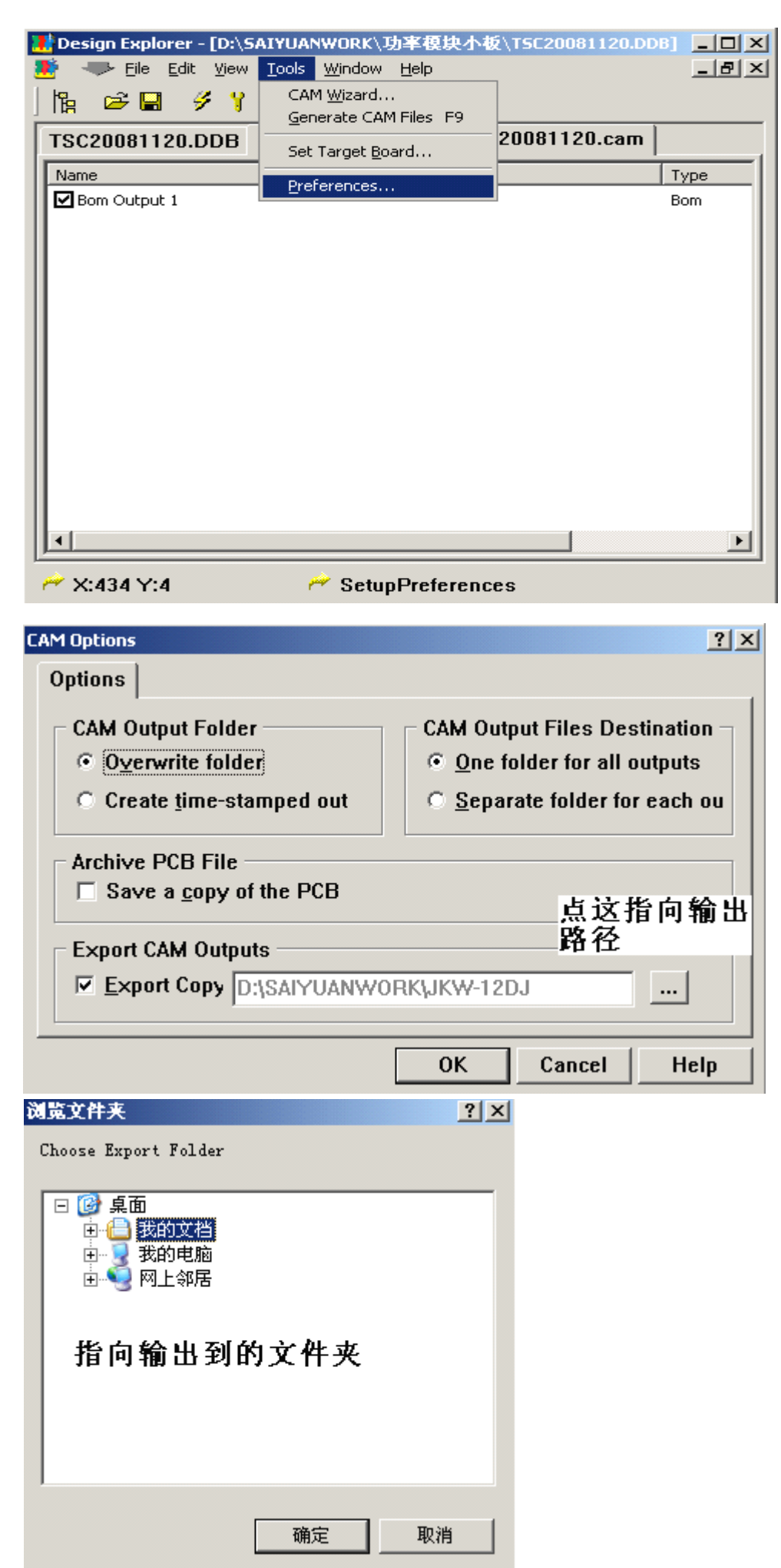

再通过 Generate CAM Files 生成 BOM 文档

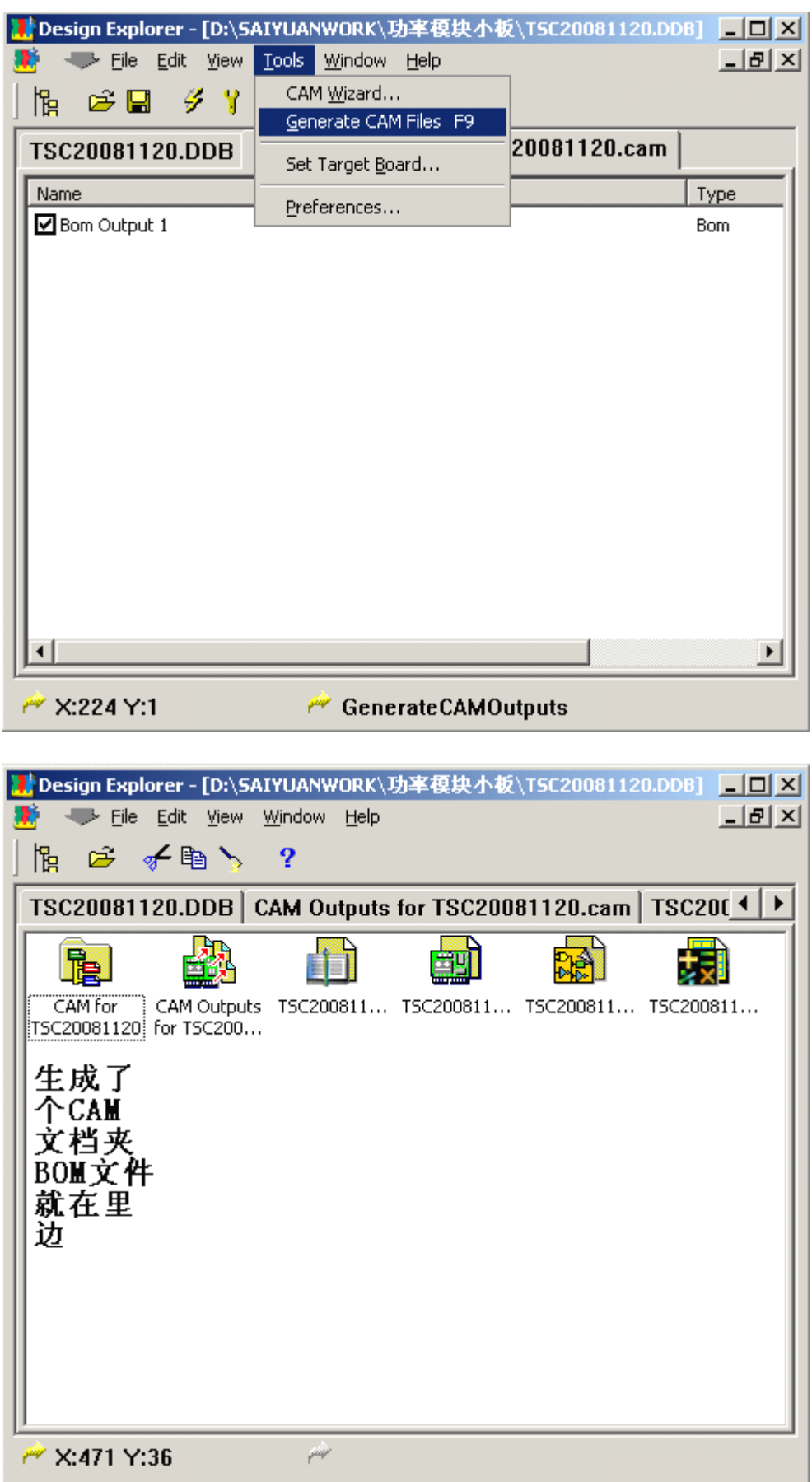

打开就可以看到 BOM 文件了。

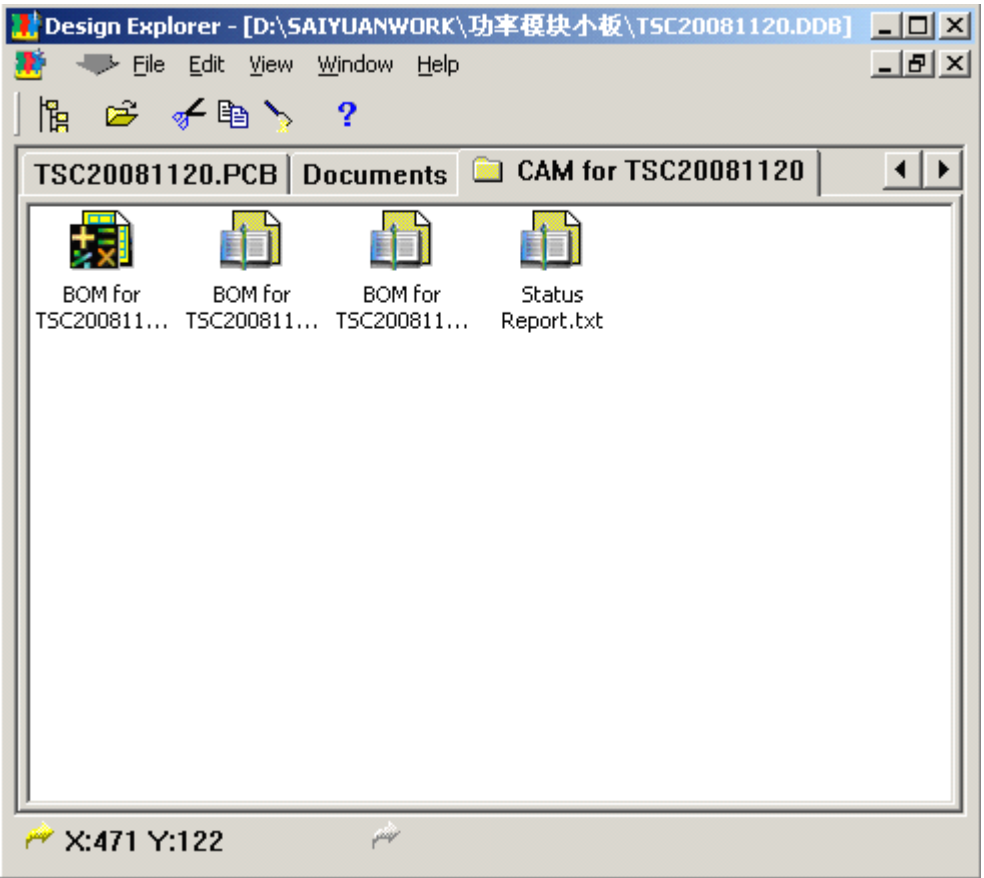

在前面设置的输出路径下也输出了一份备份文件。

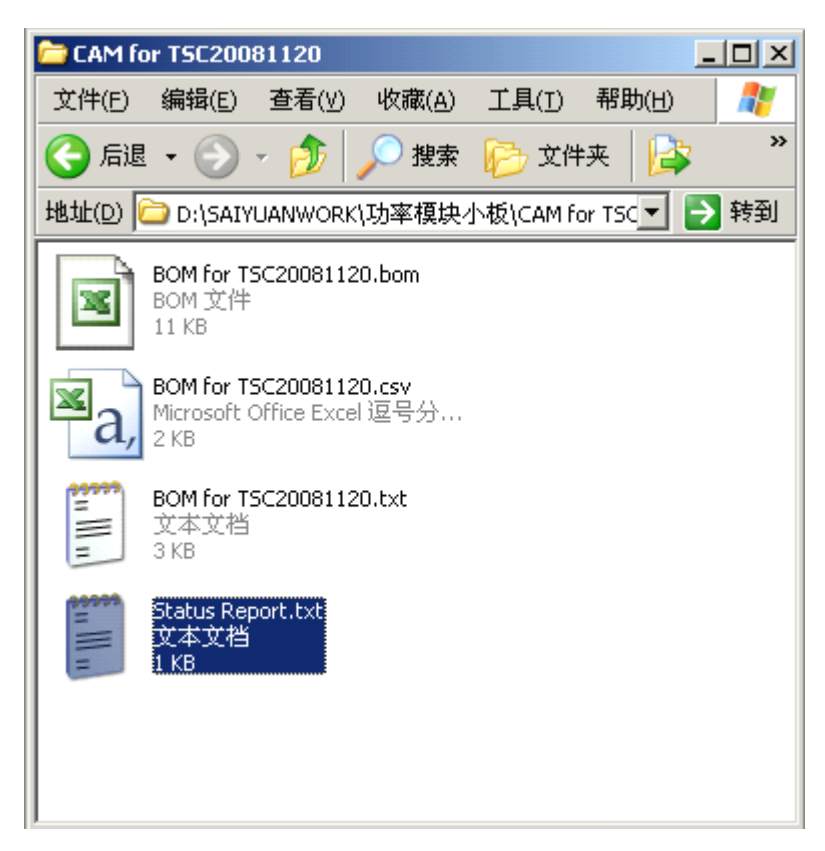

输出以.BOM、.CSV、.TXT 的三份 BOM,其中以.BOM、.CSV 为后缀的文 件我们可以通过 Excel 对它编辑为合适我们需要的格式 BOM。